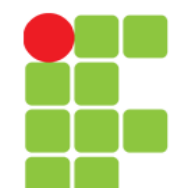

## **Comandos**

### **de Redes**

**Instituto Federal de Educação, Ciência e Tecnologia do Triângulo Mineiro Prof. Edwar Saliba Júnior Agosto / 2017**

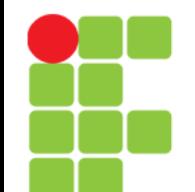

## **Comando who**

• Mostra quem está atualmente conectado no computador. Este comando lista os nomes de usuários que estão conectados em seu computador, o terminal e data da conexão.

who [opções]

- Onde, opções pode ser substituído por:
	- $-H$ ,  $-$ heading

Mostra o cabeçalho das colunas;

 $-b$ ,  $-$ boot

Mostra o horário do último boot do sistema;

 $-d, -dead$ 

Mostra processos mortos no sistema;

 $-i, -u, --idle$ 

Mostra o tempo que o usuário está parado em Horas:Minutos.

## **Comando who**

- Continuando... opções pode ser substituído por:
	- -m, i am

Mostra o nome do computador e usuário associado ao nome. É equivalente a digitar who i am ou who am i.

 $-q$ ,  $-$ count

Mostra o total de usuários conectados aos terminais.

#### -r, --runlevel

Mostra o nível de execução atual do sistema e desde quando ele está ativo.

 $-T$ ,  $-w$ ,  $-\text{mesq}$ 

- Mostra se o usuário pode receber mensagens via talk (conversação).
	- + O usuário recebe mensagens via talk
	- O usuário não recebe mensagens via talk.

? Não foi possível determinar o dispositivo de terminal onde o usuário está conectado.

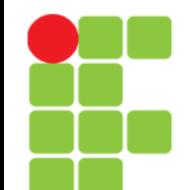

## **Comando telnet**

• Permite acesso a um computador remoto. É mostrada uma tela de acesso correspondente ao computador local onde deve ser feita a autenticação do usuário para entrar no sistema. Muito útil, mas deve ser tomado cuidados ao disponibilizar este serviço para evitar riscos de segurança e usado o ssh sempre que possível por ser um protocolo criptografado e com recursos avançados de segurança.

telnet [opções] [ip/dns] [porta]

• onde:

ip/dns

Endereço IP do computador de destino ou nome DNS.

porta

Porta onde será feita a conexão. Por padrão, a conexão é feita na porta 23.

opções

-8

Requisita uma operação binária de 8 bits. Isto força a operação em modo binário para envio e recebimento. Por padrão, telnet não usa 8 bits.

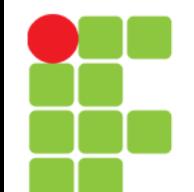

## **Comando telnet**

- Continuando… onde:
	- opções

 $-a$ 

Tenta um login automático, enviando o nome do usuário lido da variável de ambiente USER.

 $-d$ 

Ativa o modo de debug.

 $-r$ 

Ativa a emulação de rlogin.

-l [usuário]

Faz a conexão usando [usuário] como nome de usuário.

• Exemplo:

telnet 192.168.1.1

telnet 192.168.1.1 23

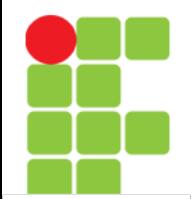

### **Sistema Operacional GNU/Linux**

## **Comando finger**

• Mostra detalhes sobre os usuários de um sistema. Algumas versões do finger possuem bugs e podem significar um risco para a segurança do sistema. É recomendado desativar este serviço na máquina local.

finger [usuário] [usuário@host] [opções]

• Onde:

usuário

Nome do usuário que deseja obter detalhes do sistema. Se não for digitado o nome de usuário, o sistema mostra detalhes de todos os usuários conectados no momento.

usuário@host

Nome do usuário e endereço do computador que deseja obter detalhes.

opções

 $-1$ 

Mostra os detalhes de todos os usuários conectados no momento. Entre os detalhes, estão incluídos o nome do interpretador de comandos (shell) do usuário, diretório home, nome do usuário, endereço, etc.

 $-p$ 

Não exibe o conteúdo dos arquivos .plan e .project

- Se for usado sem parâmetros, mostra os dados de todos os usuários conectados atualmente ao seu sistema.
- Exemplo:

finger

finger root

#### **Unidade 11 – Comandos de Redes** 6/13

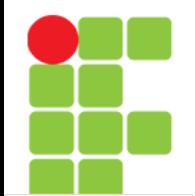

# **Comando ftp**

- Permite a transferência de arquivos do computador remoto/local e vice-versa. O file transfer protocol é o sistema de transmissão de arquivos mais usado na Internet. É requerida a autenticação do usuário para que seja permitida a conexão. Muitos servidores ftp disponibilizam acesso anônimo aos usuários, com acesso restrito.
- Uma vez conectado a um servidor ftp, você pode usar a maioria dos comandos do GNU/Linux para operá-lo.

ftp [ip/dns]

• Abaixo alguns dos comandos mais usados no FTP:

ls

Lista arquivos do diretório atual.

```
cd [diretório]
```
Entra em um diretório.

```
get [arquivo]
```
Copia um arquivo do servidor ftp para o computador local. O arquivo é gravado, por padrão, no diretório onde o programa ftp foi executado.

# **Comando ftp**

• Continua… abaixo alguns dos comandos mais usados no FTP:

hash [on/off]

Por padrão esta opção está desligada. Quando ligada, faz com que o caractere "#" seja impresso na tela indicando o progresso do download.

mget [arquivos]

Semelhante ao get, mas pode copiar diversos arquivos e permite o uso de curingas.

send [arquivo]

Envia um arquivo para o diretório atual do servidor FTP (você precisa de uma conta com acesso a gravação para fazer isto).

prompt [on/off]

Ativa ou desativa a pergunta para a cópia de arquivo. Se estiver como off assume sim para qualquer pergunta.

• Exemplo: ftp ftp.debian.org

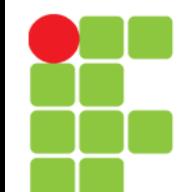

### **Comando whoami**

• Mostra o nome que usou para se conectar ao sistema.

whoami

### **Comando dnsdomainname**

• Mostra o nome do domínio de seu sistema.

dnsdomainname

## **Comando hostname**

• Mostra ou muda o nome de seu computador na rede.

hostname

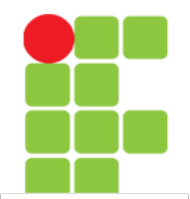

### **Sistema Operacional GNU/Linux**

## **Comando talk**

• Inicia conversa com outro usuário de sistema em uma rede local ou Internet. Talk é um programa de conversação online onde uma pessoa vê o que a outra escreve.

talk [usuário] [tty]

 $O<sub>II</sub>$ 

talk [usuário@host]

• Onde:

usuário

Nome de login do usuário que deseja iniciar a conversação. Este nome pode ser obtido com o comando who.

tty

O nome de terminal onde o usuário está conectado, para iniciar uma conexão local.

usuário@host

Se o usuário que deseja conversar estiver conectado em um computador remoto, você deve usar o nome do usuário@hosname do computador.

- Após o talk ser iniciado, ele verificará se o usuário pode receber mensagens, em caso positivo, ele enviará uma mensagem ao usuário dizendo como responder ao seu pedido de conversa.
- Para poder fazer a rolagem para cima e para baixo no talk, pressione CTRL+P(Previous Tela anterior) e CTRL+N (Next - Próxima tela).
- Você deve autorizar o recebimento de talks de outros usuários para que eles possam se comunicar com você.

# **Referências**

• GUIA FOCA GNU/Linux. Iniciante. Disponível em: <http://www.guiafoca.org/cgs/guia/inician te/ch-cmdn.html>. Acesso em: 27 jul. 2017.